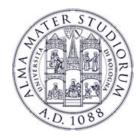

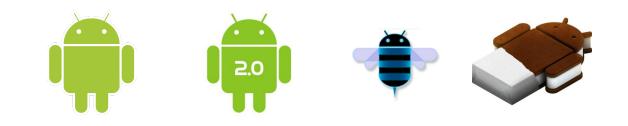

# Programming with Android: Notifications, Threads, Services

# Luca Bedogni

# **Marco Di Felice**

Dipartimento di Scienze dell'Informazione Università di Bologna

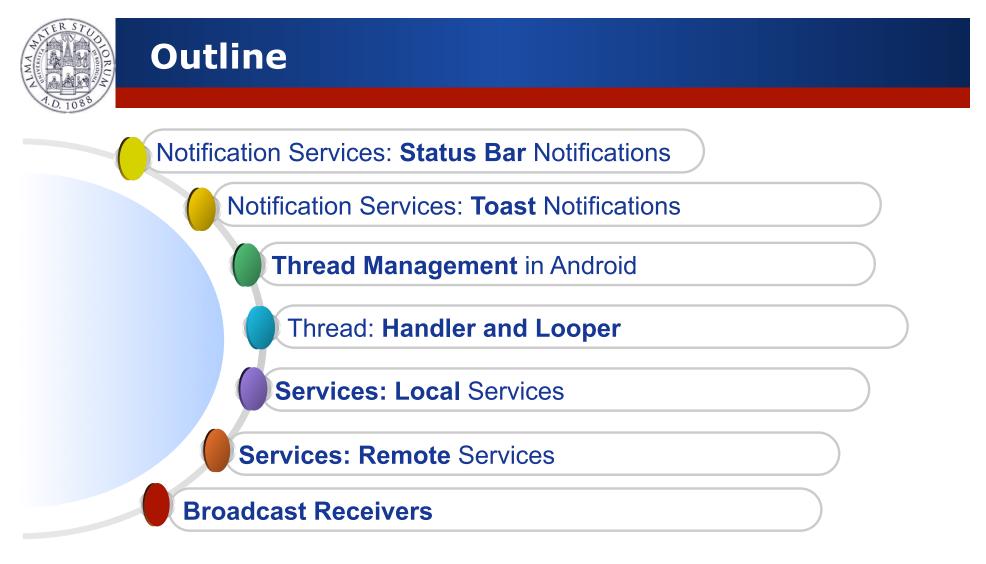

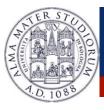

#### Android: Where are we now ...

TILL NOW  $\rightarrow$  Android Application structured has a single Activity or as a group of Activities ...

- Intents to call other activities
- Layout and Views to setup the GUI
- Events to manage the interactions with the user

#### Activities executed only in foreground ...

- What about background activities?
- What about *multi-threading* functionalities?
- > What about *external events* handling?

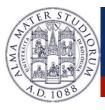

#### Android: Where are we now ...

**EXAMPLE**: A simple application of *Instantaneous Messaging* (IM)

- Setup of the application GUI
- GUI event management
- Application Menu and Preferences
- Network functionalities (send/receive messages)
- Updates in background mode ×
- Notifications in case of message reception in background mode ×

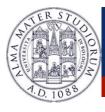

#### **Android: Service Notifications Types**

# **Service Notifications**: Mechanism to notify information to the end-user on the occurrence of specific events ....

| 25 April 2009        | 🌇 📶 💶 3:41 PM       |
|----------------------|---------------------|
| Android              | Clear notifications |
| Notifications        |                     |
| Travis Where you at? | 3:39 PM             |

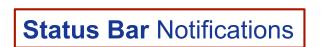

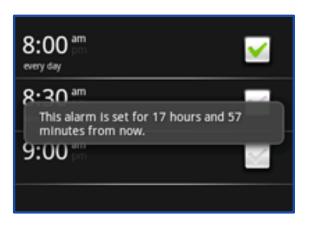

Toast Notifications

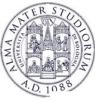

Used by background services to notify the occurrence of an event that requires a response ... without interrupting the operations of the foreground activities!

| Display an icon on the        | <b>F</b>             | 🎇 🚮 🛃 3:40 PM       |
|-------------------------------|----------------------|---------------------|
| Status Bar (top screen)       | 25 April 2009        | 📆 📶 🕼 3:41 PM       |
| ➢Display a message in         | Android              | Clear notifications |
| the Notification Window       | Notifications        |                     |
|                               | Travis Where you at? | 3:39 PM             |
| Fire an event in case the     |                      |                     |
| user selects the notification |                      |                     |

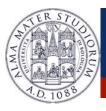

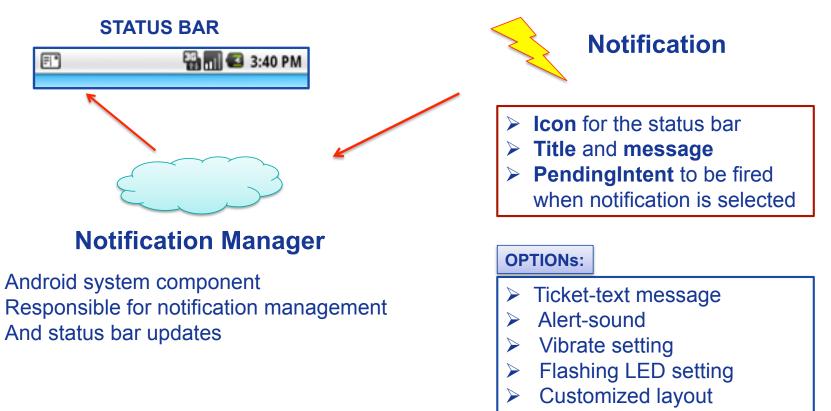

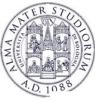

Follow these steps to send a Notification:

#### 1. Get a reference to the Notification Manager

NotificationManager nm=(NotificationManager) **getSystemService** (Context.NOTIFICATION\_SERVICE)

#### 2. Build the Notification message

public **Notification**(int icon, CharSequence tickerText, long when) public void **setLatestEvent**(Context context, CharSequence contentTitle, CharSequence contentText, PendingIntent intent)

# 3. **Send** the notification to the Notification Manager public void **notify**(int id, Notification notification)

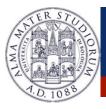

#### Build the notification object

// Specificy icon, ticket message and time
Notification notification = new Notification(R.drawable.icon, "This is a very
basic Notification to catch your attention!", System.currentTimeMillis());

Define what will happen in case the user selects the notification

// Build an explicit intent to NotificationActivity
Intent intent = new Intent(this, NotificationActivity.class);
PendingIntent pIntent = PendingIntent.getActivity(this, 0, intent,
PendingIntent.FLAG\_CANCEL\_CURRENT);

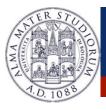

Add (optional) flags for notification handling

// Specificy that notification will disappear when handled notification.flags |= Notification.FLAG\_AUTO\_CANCEL;

Send the notification to the Notification Manager

// Set short and long message to be displayed on the notification window // Set the PendingIntent notification.setLatestEventInfo(this, "Notification", "Click to launch NotificationActivity", pIntent); notificationManager.notify(SIMPLE\_NOTIFICATION\_ID, notification);

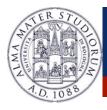

#### Add a **sound** to the notification

// Use a default sound
notification.defaults |= Notification.DEFAULT\_SOUND;

Pass an **URI** to the sound field to set a different sound

notification.sound = Uri.parse(file://sdcard/path/ringer.mp3);

Use FLAG\_INSISTENT to play the sound till notification is handled

notification.flags |= Notification.FLAG\_INSISTENT;

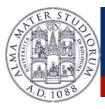

Add **flashing lights** to the notification

// Use a default LED
notification.defaults |= Notification.DEFAULT\_LIGHTS;

Define color and pattern of the flashing lights

notification.ledARGB = 0xff00ff00; notification.ledOnMS = 300; notification.ledOffMS = 1000; notification.flags |= Notification.**FLAG\_SHOW\_LIGHTS**;

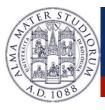

Add **vibrations** to the notification

// Use a default vibration
notification.defaults |= Notification.DEFAULT\_VIBRATE;

Define the vibration pattern

// Set two vibrations, one starting at time 0 and with duration equal to 100ms
long[] vibrate={0,100,200,300};
notification.vibrate = vibrate;

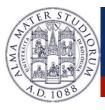

Some **flags** that can be used (see the documentation)

- FLAG\_NO\_CLEAR: Notification is not canceled
- FLAG\_ONGOING\_EVENT: Notify ongoing events (e.g. a call)
- FLAG\_AUTO\_CANCEL: Notification disappears as handled
- FLAG\_INSISTENT: Reproduce sound till notification is handled
- FLAG\_FOREGROUND\_SERVICE: Notification from an active service

... Also **PendingIntents** can have flags

FLAG\_CANCEL\_CURRENT: PendingIntents are ovewritten
 FLAG\_UPDATE\_CURRENT: PendingIntents are updated (*extra field*)

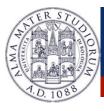

## **Android: Toast Notifications**

A **Toast Notification** is a message that pops up on the surface of the window, and automatically fades out.

| 8:00 am<br>every day                                                          | <u>~</u> |
|-------------------------------------------------------------------------------|----------|
| 8.30 am<br>This alarm is set for 17 hours and 57<br>minutes from now.<br>9:00 |          |
|                                                                               |          |

- Typically created by the foreground activity.
- Display a message text and then fades out
- Does not accept events! (use Status Bar Notifications instead)

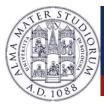

## **Android: Toast Notifications**

A **Toast Notification** is a message that pops up on the surface of the window, and automatically fades out.

Context context=getApplicationContext();

// Define text and duration of the notification CharSequence text="This is a Toast Notification!"; int duration=Toast.LENGTH\_SHORT;

Toast toast=Toast.makeText(context, text, duration);

// Send the notification to the screen
toast.show();

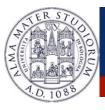

#### Android: Processes and Threads

- By default, <u>all components of the same application run in the</u> <u>same process and thread</u> (called "main thread" or "UI" thread).
- In Manifest.xml, it is possible to specify the process in which a component (e.g. an activity) should run through the attribute android:process.
- Processes might be killed by the system to reclaim memory.
  - Processes' hierarchy to decide the importance of a process.
  - Five types: Foreground, Visible, Service, Background, Empty.

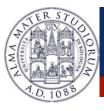

- Android natively supports a multi-threading environment.
- An Android application can be composed of multiple concurrent threads.
- How to create a thread in Android? ... Like in Java!
  - extending the Thread class OR
  - implementing the **Runnable** interface
  - run() method executed when MyThread.start() is launched.

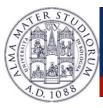

```
public class MyThread extends Thread {
```

```
public MyThread() {
    super ("My Threads");
}
public void run() {
    // do something
}
```

```
myThread m=new MyThread();
m.start();
```

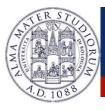

The **UI** or **main** thread is in charge of <u>dispatching</u> events to the user interface widgets, and of <u>drawing</u> the elements of the UI.

- Do not block the UI thread.
- Do not access the Android UI components from outside the UI thread.

**QUESTIONS**:

How to update the UI components from worker threads?

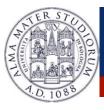

#### **Message-passing** like mechanisms for <u>Thread communication</u>.

**MessageQueue**  $\rightarrow$  Each thread is associated a queue of messages

Handler

- $\rightarrow$  Handler of the message associated to the thread
- Message
- $\rightarrow$  Parcelable Object that can be sent/received

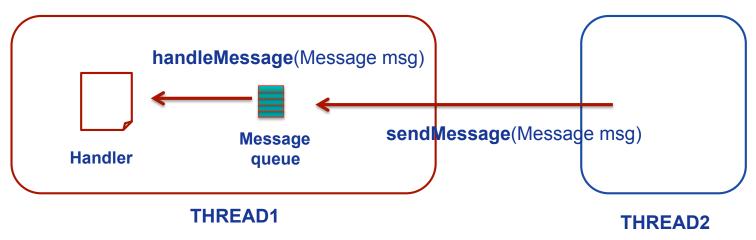

Luca Bedogni, Marco Di Felice - Programming with Android - Threads and Services

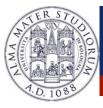

**Message loop** is <u>implicitly defined</u> for the **UI** thread ... but it must be <u>explicitly defined</u> for worker threads.

HOW? Use Looper objects ...

```
public void run() {
    Looper.prepare();
    handler=new Handler() {
        public void handleMessage(Message msg) {
            // do something
        }
    }
    Looper.loop();
```

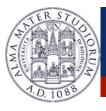

#### **Android: Services**

A **Service** is an application that can perform *long-running operations in background* and *does not provide a user interface*.

- > Activity > UI, can be disposed when it loses visibility
- Service → No UI, disposed when it terminates or when it is terminated by other components

A Service provides a robust environment for background tasks ...

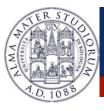

#### **Android: Services**

- A Service is started when an application component starts it by calling startService(Intent).
- Once started, a Service runs in background indefinetely, even if the component that started it is destroyed.
- ➤ Termination of a Service:
  - 1. **selfStop**()  $\rightarrow$  self-termination of the service
  - 2. **stopService**(Intent)  $\rightarrow$  terminated by others
  - 3. System-decided termination (i.e. memory shortage)

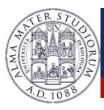

# Android: Service Lifetime

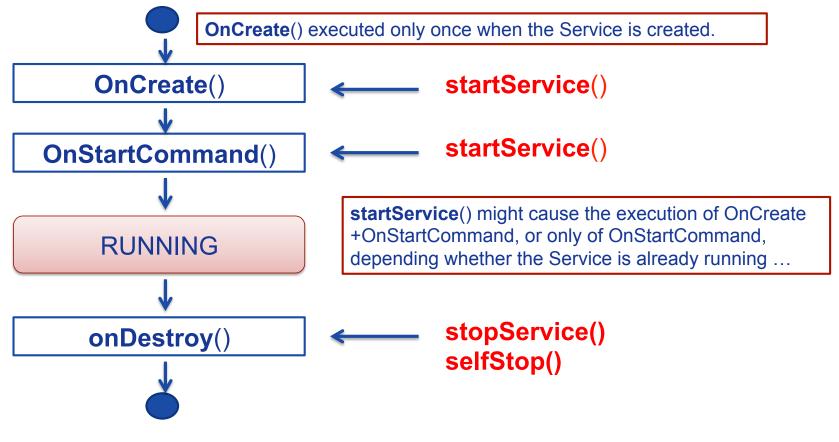

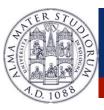

#### **Android: Service Lifetime**

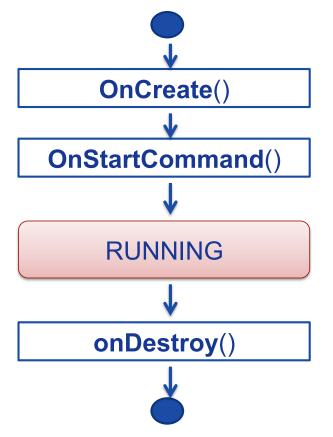

#### Two Types of **Services**:

1. **Local** Services: Start-stop lifecycle as the one shown.

2. **Remote/Bound** Services: Bound to application components. Allow interactions with them, send requests, get results, IPC facilities.

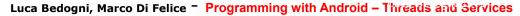

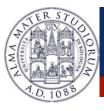

# Android: Foreground Services

- A Foreground Service is a service that is continuously active in the <u>Status Bar</u>, and thus it is not a good candidate to be killed in case of low memory.
- > The Notification appears between **ONGOING** pendings.
- > To create a Foreground Service:
  - 1. Create a **Notification** object
  - 2. Call **startForeground**(id, notification) from onStartCommand()
- Call stopForeground() to stop the Service.

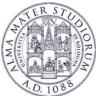

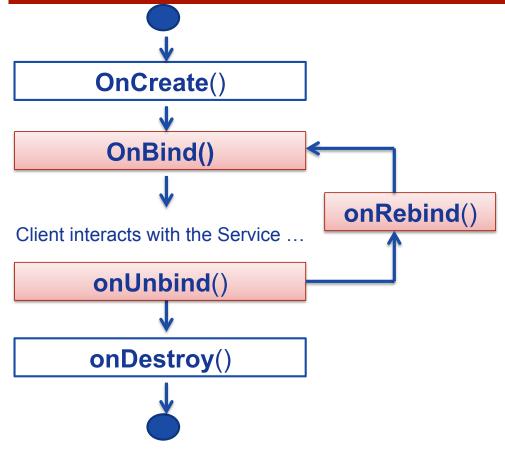

A Bound Service allows components (e.g. Activity) to bind to the services, send requests, receive response.

A Bound Service can serve components running on different processes (IPC).

Luca Bedogni, Marco Di Felice - Programming with Android - Threads and Services

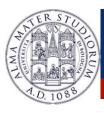

> Through the **IBinder**, the Component can send requests to the Service ...

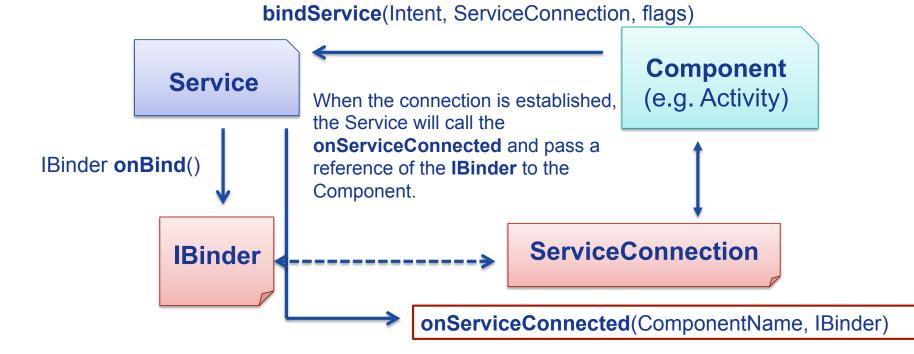

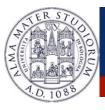

When creating a Service, an IBinder must be created to provide an Interface that clients can use to interact with the Service ... HOW?

- 1. Extending the Binder class (local Services only)
  - Extend the Binder class and return it from **onBind**()
  - Only for a Service used by the same application
- **2. Using** the Android Interface Definition Language (**AIDL**)
  - Allow to access a Service from different applications.

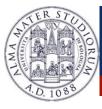

```
public class LocalService extends Service {
    // Binder given to clients
    private final IBinder sBinder=(IBinder) new SimpleBinder();
    @Override
    public IBinder onBind(Intent arg0) {
        // TODO Auto-generated method stub
        return sBinder;
    }
    class SimpleBinder extends Binder {
        LocalService getService() {
            return LocalService.this;
        }
    }
}
```

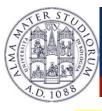

public class MyActivity extends Activity {
 LocalService IService;

. . . .

};

#### private ServiceConnection mConnection=new ServiceConnection() {

@Override
public void onServiceConnected(ComponentName arg0, IBinder bind) {
 SimpleBinder sBinder=(SimpleBinder) bind;
 IService=sBinder.getService();

@Override
public void onServiceDisconnected(ComponentName arg0) {

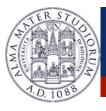

A Broadcast Receiver is a component that is activated only when specific events occur (i.e. SMS arrival, phone call, etc).

Registration of the Broadcast Receiver to the event ...

- 1. Event → Intent
- 2. Registration through **XML** code
- 3. Registration through Java code
- Handling of the event.

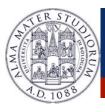

A Broadcast Receiver is a component that is activated only when specific events occur (i.e. SMS arrival, phone call, etc).

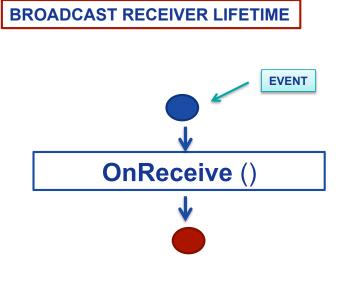

- Single-state component ...
- onReceive() is invoked when the registered event occurs
- After handling the event, the Broadcast Receiver is destroyed.

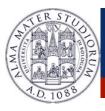

# ➢ Registration of the Broadcast Receiver to the event ... XML Code: → modify the AndroidManifest.xml

<application>
</receiver class="SMSReceiver">
</intent-filter>
</action android:value="android.provider.Telephony.SMS\_RECEIVED" />
</intent-filter>
</receiver>
</application>

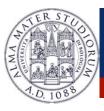

➢ Registration of the Broadcast Receiver to the event … In Java → registerReceiver(BroadcastReceiver, IntentFilter)

```
receiver=new BroadcastReceiver() { ... }
protected void onResume() {
    registerReceiver(receiver, new IntentFilter(Intent.ACTION_TIME_TICK));
}
protected void onPause() {
    unregisterReceiver(receiver);
}
```

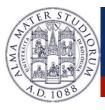

How to send the Intents handled by Broadcast Receivers?

- void sendBroadcast(Intent intent)
  ... No order of reception is specified
- void sendOrderedBroadcast(Intent intent, String permit)
  ... reception order given by the android:priority field

sendBroadcast() and startActivity() work on different contexts!